## **Azure Install Base Storage Layer ADLS Gen2**

use the CDH 6.1 bundle JARs

Please complete the following configuration steps in the Trifacta® platform.

**NOTE:** Integration with ADLS Gen2 is supported only on Azure Databricks.

## **Steps:**

1. You can apply this change through the [Admin Settings Page](https://docs.trifacta.com/display/r068/Admin+Settings+Page) (recommended) or trifacta-conf.json

. For more information, see [Platform Configuration Methods](https://docs.trifacta.com/display/r068/Platform+Configuration+Methods).

2. Enable ADLS Gen2 as the base storage layer:

```
"webapp.storageProtocol": "abfss",
"hdfs.enabled": false,
"hdfs.protocolOverride": "",
```
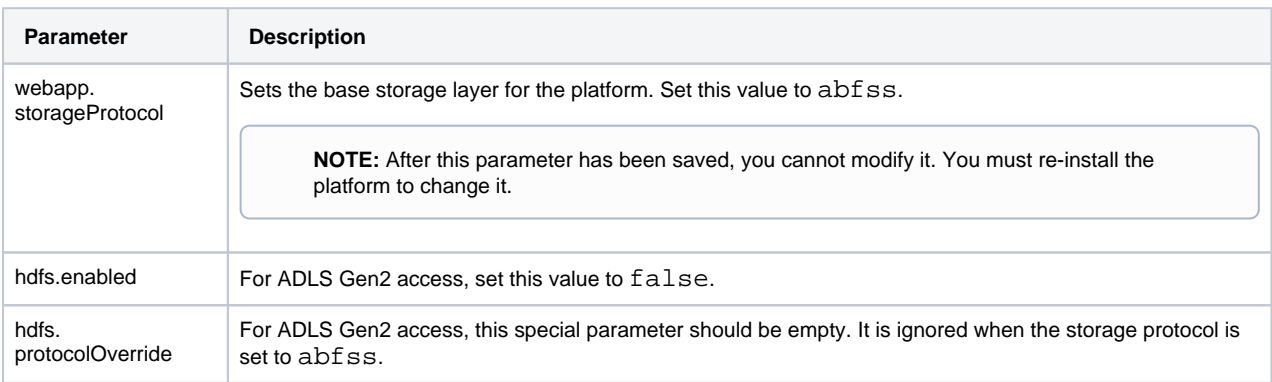

3. Configure ADLS Gen2 access mode. The following parameter must be set to system.

"azure.adlsgen2.mode": "system",

4. The platform must be configured to use the CDH 6.1 bundle JARs:

**NOTE:** If you have integrated with Databricks Tables, do not overwrite the value for dataservice.hiveJdbcJar with the following value, even if it's set to a different distribution JAR file.

```
"hadoopBundleJar": "hadoop-deps/cdh-6.2/build/libs/cdh-6.2-bundle.jar",
"spark-job-service.hiveDependenciesLocation": %(topOfTree)s/hadoop-deps/cdh-6.2/build/libs",
"data-service.hiveJdbcJar": "hadoop-deps/cdh-6.2/build/libs/cdh-6.2-hive-jdbc.jar",
```
## 5. Set the protocol whitelist and base URIs for ADLS Gen2:

```
"fileStorage.whitelist": ["abfss"],
"fileStorage.defaultBaseUris": ["abfss://filesystem@storageaccount.dfs.core.windows.net/"],
```
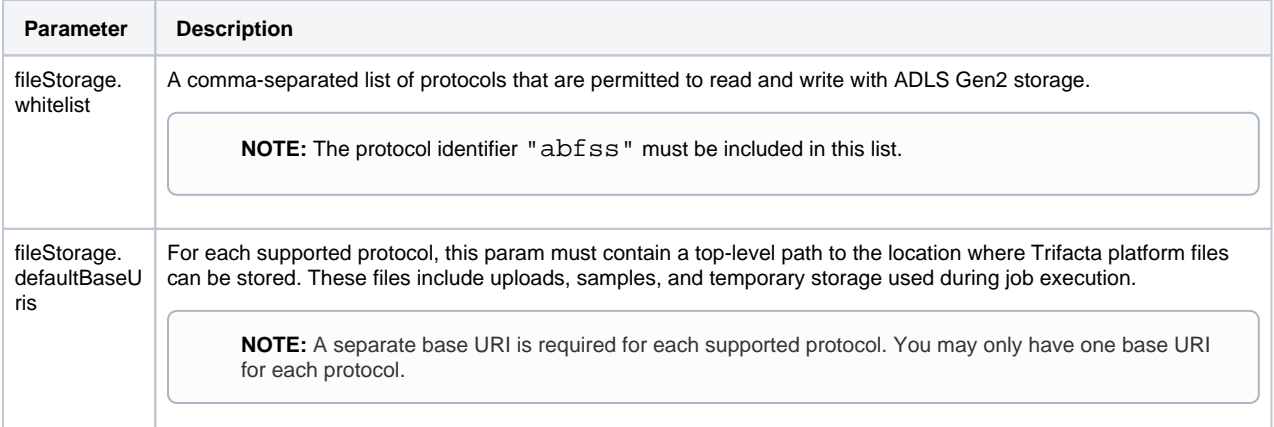

## 6. Save your changes.

7. The Java VFS service must be enabled for ADLS Gen2 access. For more information, see [Configure Java VFS Service](https://docs.trifacta.com/display/r068/Configure+Java+VFS+Service) in the Configuration Guide.